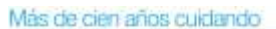

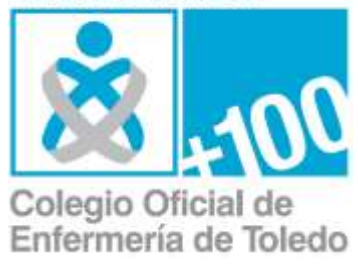

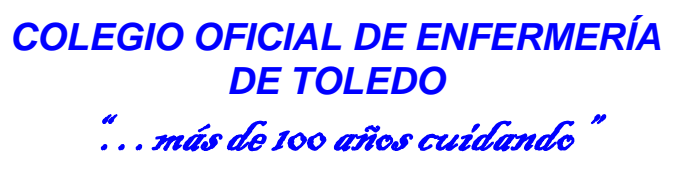

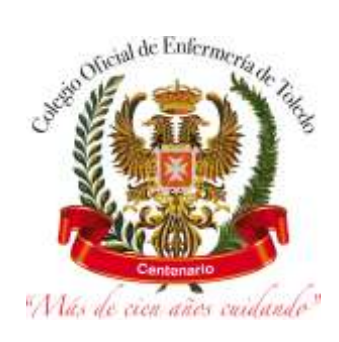

## **PROCEDIMIENTO DE ACCESO Y DESCARGA DE CERTIFICADOS DIGITALES**

Primero accederemos a la zona privada desde el enlace **"Acceso a colegiados"**, en la siguiente imagen se ve marcada en rojo, en la parte superior derecha:

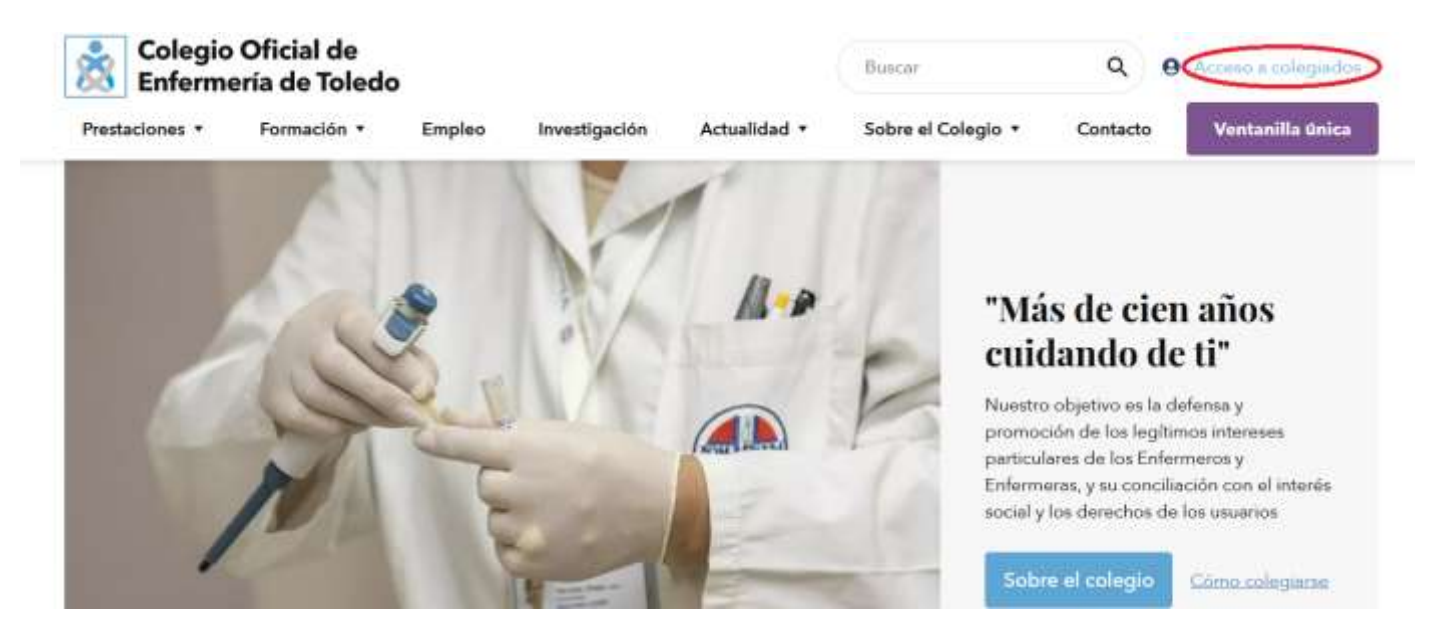

Introducimos nuestros datos de acceso, nombre de usuario y contraseña:

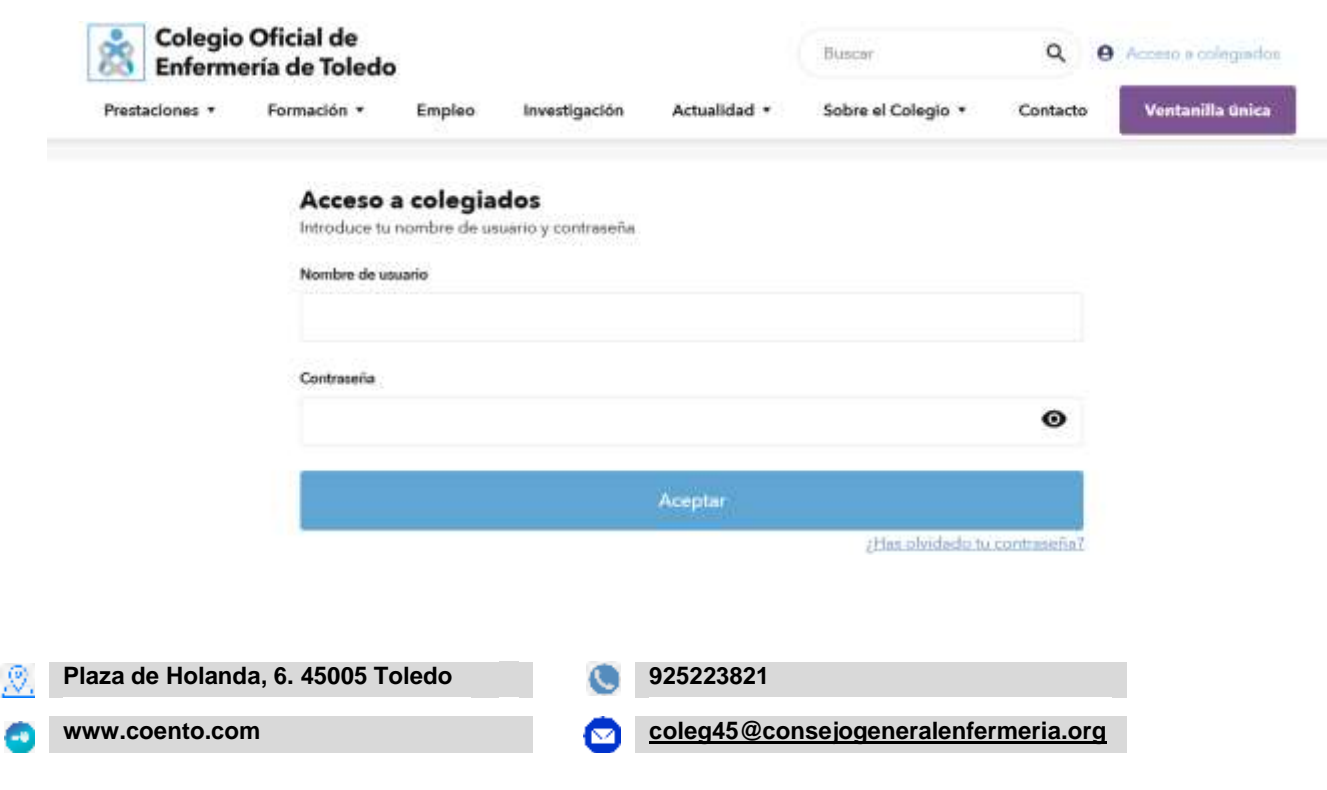

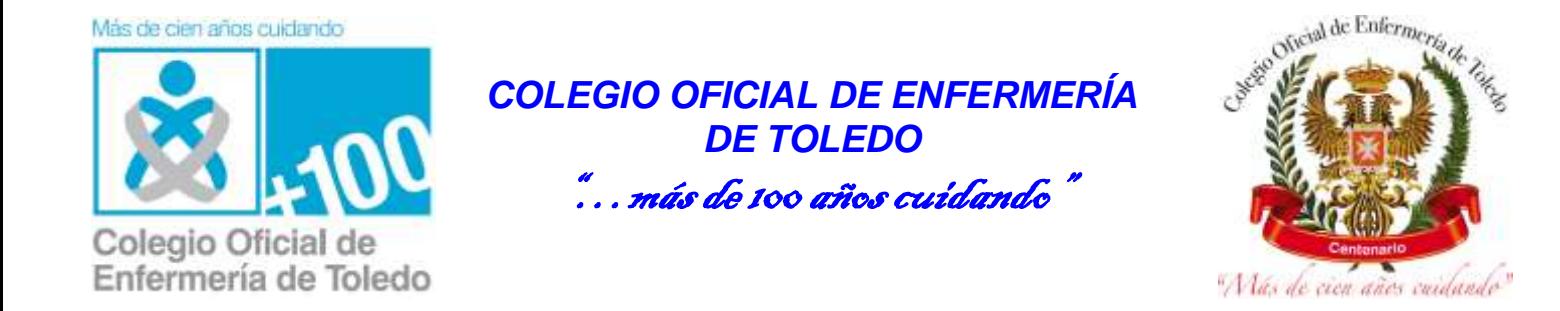

## El sistema nos indicará que hemos **iniciado sesión:**

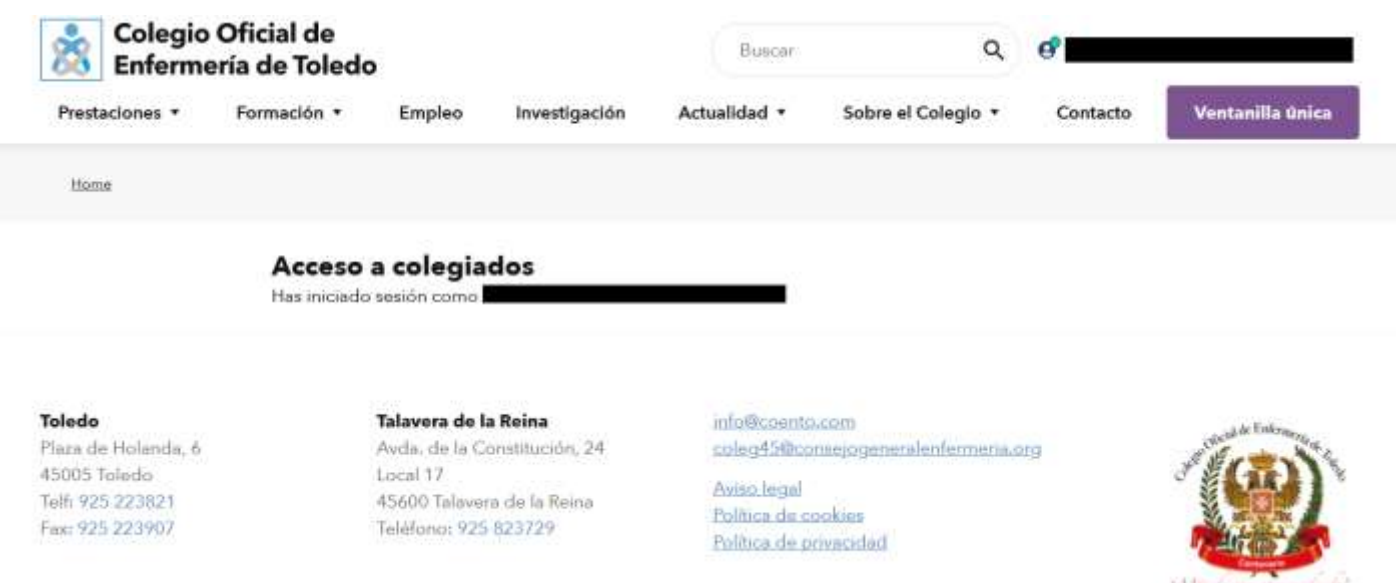

Y desde misma página, pulsamos en la parte superior derecha en el botón morado de **"ventanilla única".**

Ahora, pinchamos en **"solicitud de certificados digitales**":

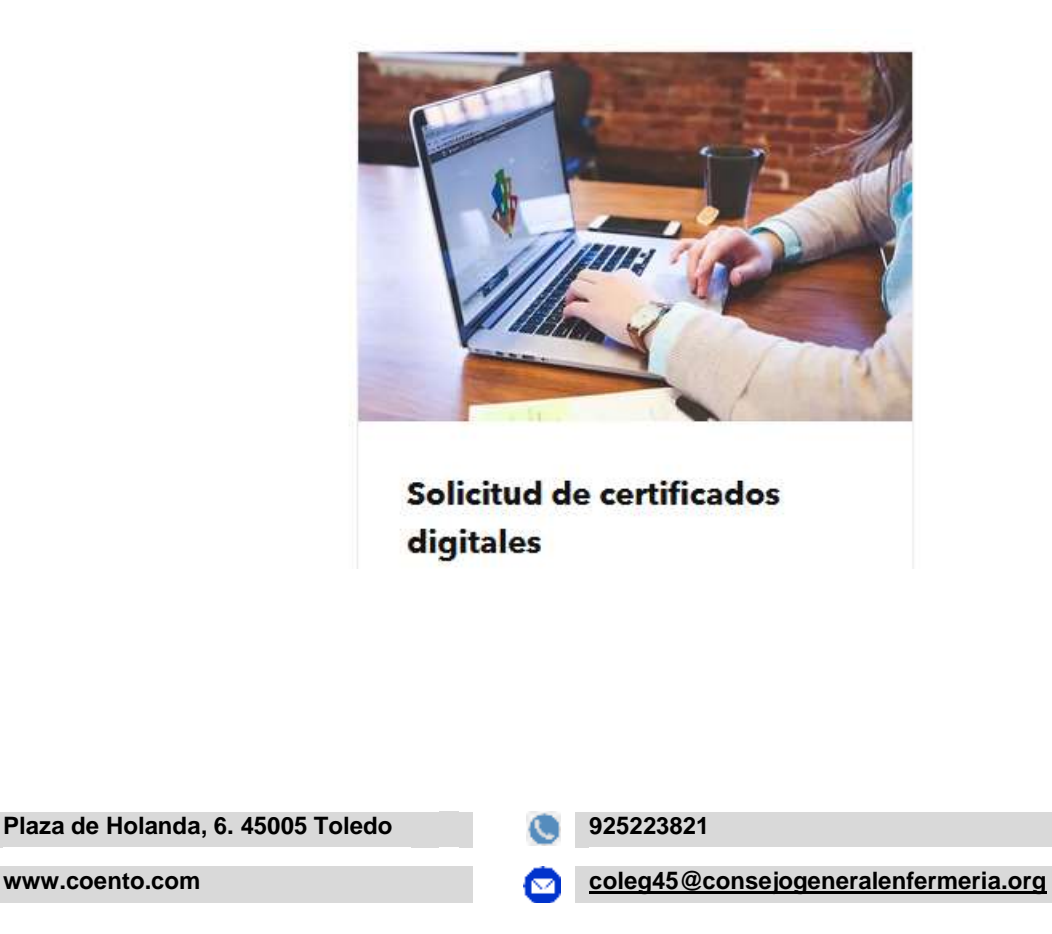

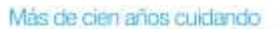

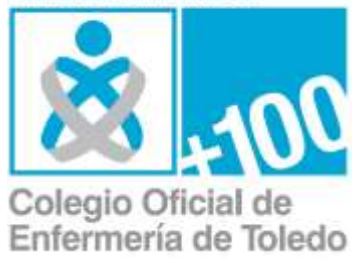

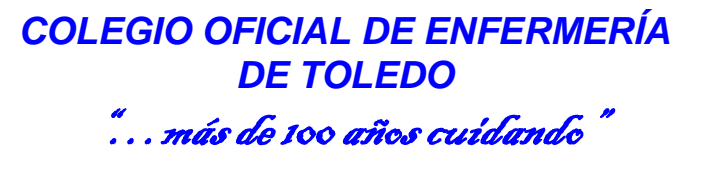

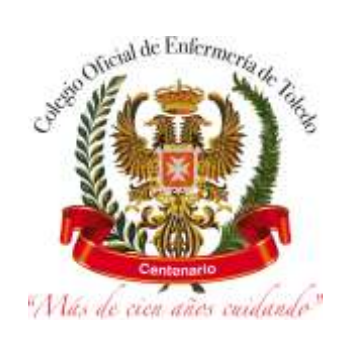

## Desde esta página podremos elegir el certificado a generar y descargar:

Desde el Colegio Oficial de Enfermería de Toledo expedimos ciertos documentos para facilitar las oportunidades laborales y las distintas formaciones de los enfermeros/as colegiados:

- · Certificado de colegiación
- · Certificado de Seguro de Responsabilidad Civil
- · Certificado del pago de cuotas
- · Certificado de colegiación para solicitar trabajo en el extranjero

Para solicitarios, debes iniciar sesión o registrarte a continuación.

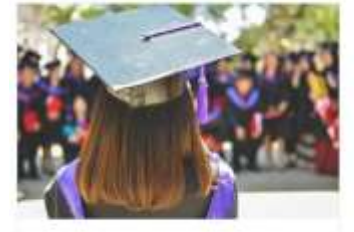

Certificado de Colegiación

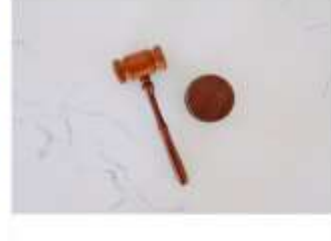

Certificado de Responsabilidad Civil

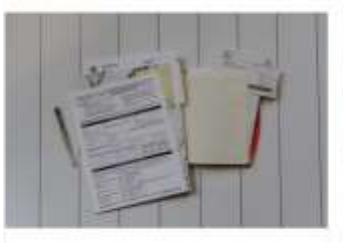

Certificado del Pago de Cuotas

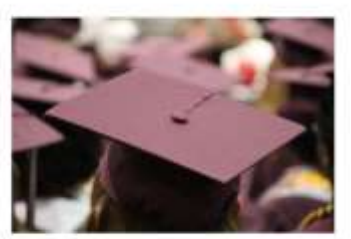

Certificado de Colegiación desde el Extranjero

Una vez pulsado sobre cualquiera de las 4 opciones, el sistema generará el certificado firmado electrónicamente por el Colegio Oficial de Enfermería de Toledo, salvo en el caso del certificado de pago de cuotas, que antes de generarlo, nos permitirá elegir el año correspondiente.

Dependiendo de la configuración del navegador, puede que se abra el documento o directamente se descargue en nuestra carpeta habitual de descargas, si se abre directamente en el navegador, siempre hay una opción con un dibujo como este o parecido para descargarlo:

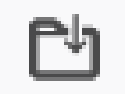

El documento es de tipo pdf. Se pueden abrir los documentos pdf mediante diversos programas gratuitos, como el acrobat reader, o los navegadores chrome, firefox y edge, y otros.

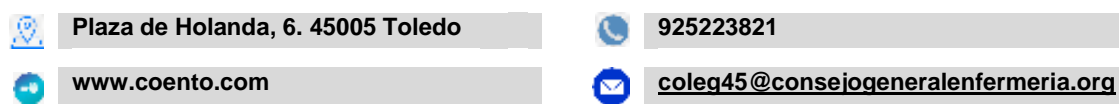